### WINDOWS FUNDAMENTALS

### Windows Operating Systems

What is an Operating System?

An operating system (OS) is a software program that manages and controls the hardware and software resources of a computer system.

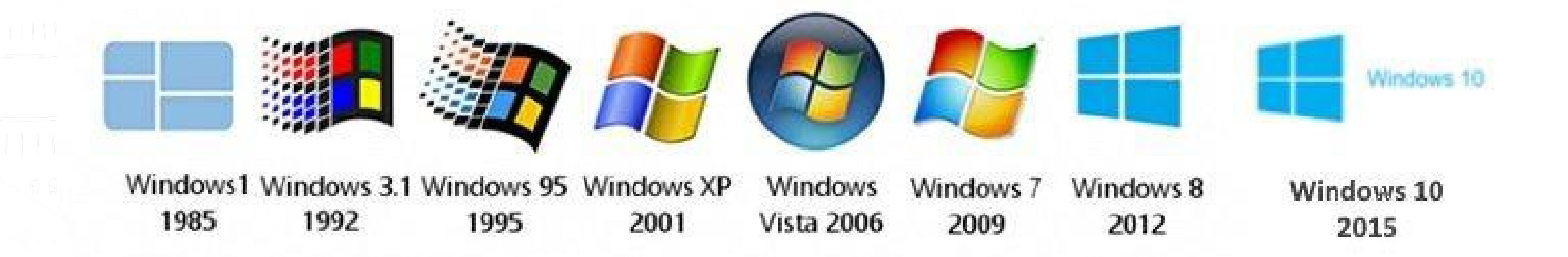

#### CHECK COMPUTER SPECIFICATION(SPECS)

- - Operating system (OS)
- - RAM
- - Storage
- - CPU

#### WINDOWS DESKTOP

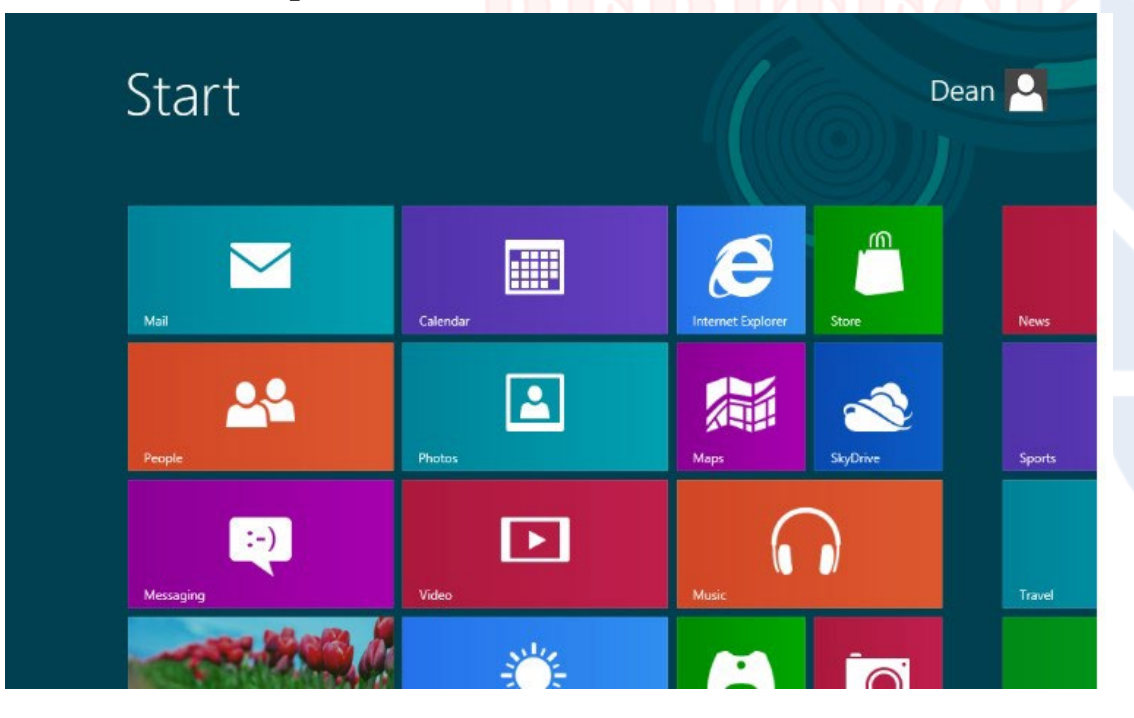

GUIs are designed to make computer systems more user-friendly and accessible to people who may not have a technical background.

#### Graphical User Interface – GUI **Command Line Interface – CLI**

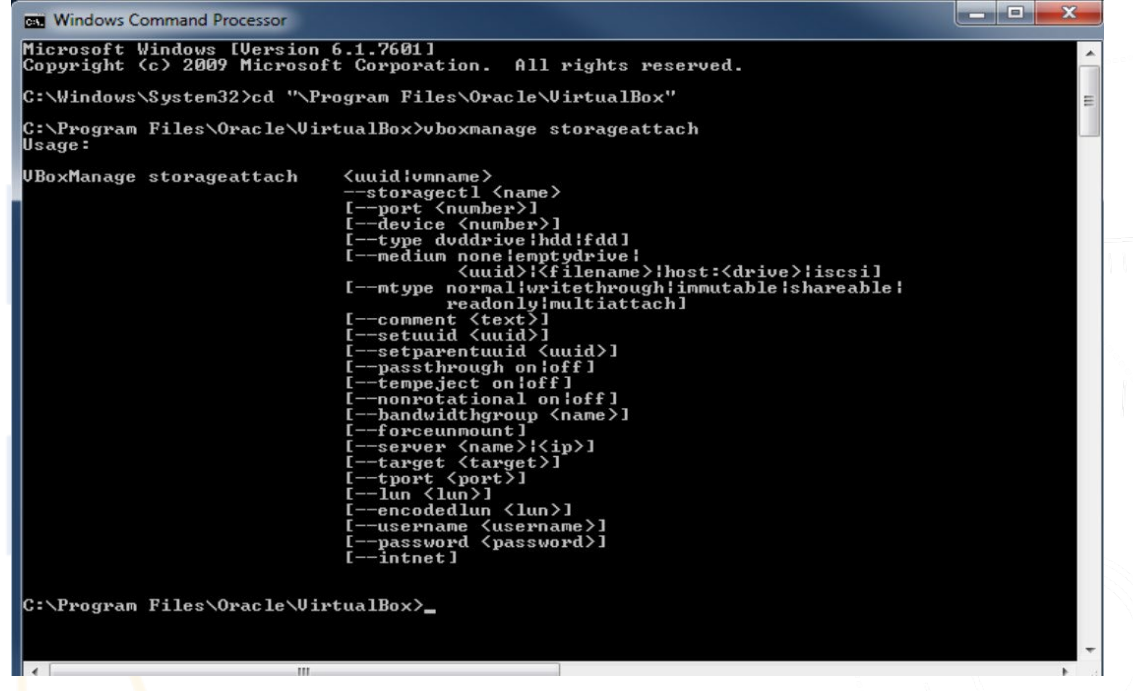

Users interact with the system or application by entering specific commands

## WINDOWS CLI COMMANDS

 $\vee$  1 systeminfo  $\rightarrow$  Used for Displaying computer/system information  $\vee$  2. whoami  $\rightarrow$  Used for Displaying user information  $\blacktriangleright$  3. hostname  $\blacktriangleright$  Used for Quickly finding your hostname/computer name  $\blacktriangleright$  4. ping google.com  $\rightarrow$  Used for Troubleshooting network connection issues  $\blacktriangleright$  5. ipconfig  $\blacktriangleright$  Used to check computer IP address  $\blacktriangleright$  6. getmac  $\blacktriangleright$  Used for Quickly finding your MAC address  $\blacktriangleright$  7. dir  $\blacktriangleright$  1545  $\blacktriangleright$  Used to list directories  $\vee$  8. NSLOOKUP google.com  $\rightarrow$  Used for Troubleshooting connection issues  $\vee$  9. TRACERT google.com  $\rightarrow$  Used for Troubleshooting NetBIOS issues (-n) • 10. cd  $\rightarrow$  check the current directory  $\vee$  11. help  $\rightarrow$  Check all available windows commands

### MORE COMMANDS

- 
- 
- 
- 
- 
- 
- 
- 
- 
- 
- 
- 
- 
- 
- $\vee$  10. SHUTDOWN /s  $\rightarrow$  Used to shutdown your computer  $\vee$  11. netstat –a  $\rightarrow$  Used for Displaying network connections and ports  $\vee$  12. mkdir test  $\rightarrow$  Used for creating a directory called test • 13. CD test  $\rightarrow$  Used for changing a directory  $\blacktriangleright$  14. CD ..  $\blacktriangleright$  14. Used for navigating to the previous directory  $\blacktriangleright$  15. rmdir test  $\rightarrow$  Used for deleting a directory  $\vee$  16. tasklist  $\rightarrow$  Used for listing processes a machine.  $\blacktriangleright$  17. taskkill /pid 3568  $\rightarrow$  Used for: Ending processes • 18. route print  $\rightarrow$  Used for displaying the route table  $\vee$  19. cls  $\rightarrow$  Used for clearing the screen • 20. echo hello > test.txt  $\rightarrow$  Used for creating a file "test.txt" containing the word "hello" • 21. type test.txt  $\rightarrow$  Used for seeing the content of a file
- $\vee$  22. >  $\rightarrow$  Used to redirect output
- $\vee$  23. >>  $\rightarrow$  Used to append to the already existing content of a file

#### WINDOWS COMMANDS

• **[https://activedirectorypro.com/windows-cmd](https://activedirectorypro.com/windows-cmd-commands/#:%7E:text=50%20Basic%20Windows%20Commands%20with%20Examples%201%201.,8%208.%20dcdiag%20%28test%20domain%20controller%29%20More%20items)[commands/#:~:text=50%20Basic%20Windows%20Commands%](https://activedirectorypro.com/windows-cmd-commands/#:%7E:text=50%20Basic%20Windows%20Commands%20with%20Examples%201%201.,8%208.%20dcdiag%20%28test%20domain%20controller%29%20More%20items) [20with%20Examples%201%201.,8%208.%20dcdiag%20%28test](https://activedirectorypro.com/windows-cmd-commands/#:%7E:text=50%20Basic%20Windows%20Commands%20with%20Examples%201%201.,8%208.%20dcdiag%20%28test%20domain%20controller%29%20More%20items) [%20domain%20controller%29%20More%20items](https://activedirectorypro.com/windows-cmd-commands/#:%7E:text=50%20Basic%20Windows%20Commands%20with%20Examples%201%201.,8%208.%20dcdiag%20%28test%20domain%20controller%29%20More%20items)**

#### WINDOWS TOOLS FOR

#### CYBER SECURITY ANALYST

### TASK MANAGER

A task manager is a system monitor program used to provide information about the processes and applications running on a computer.

It can also be used to terminate processes and applications.

• Ctr + Alt + Del

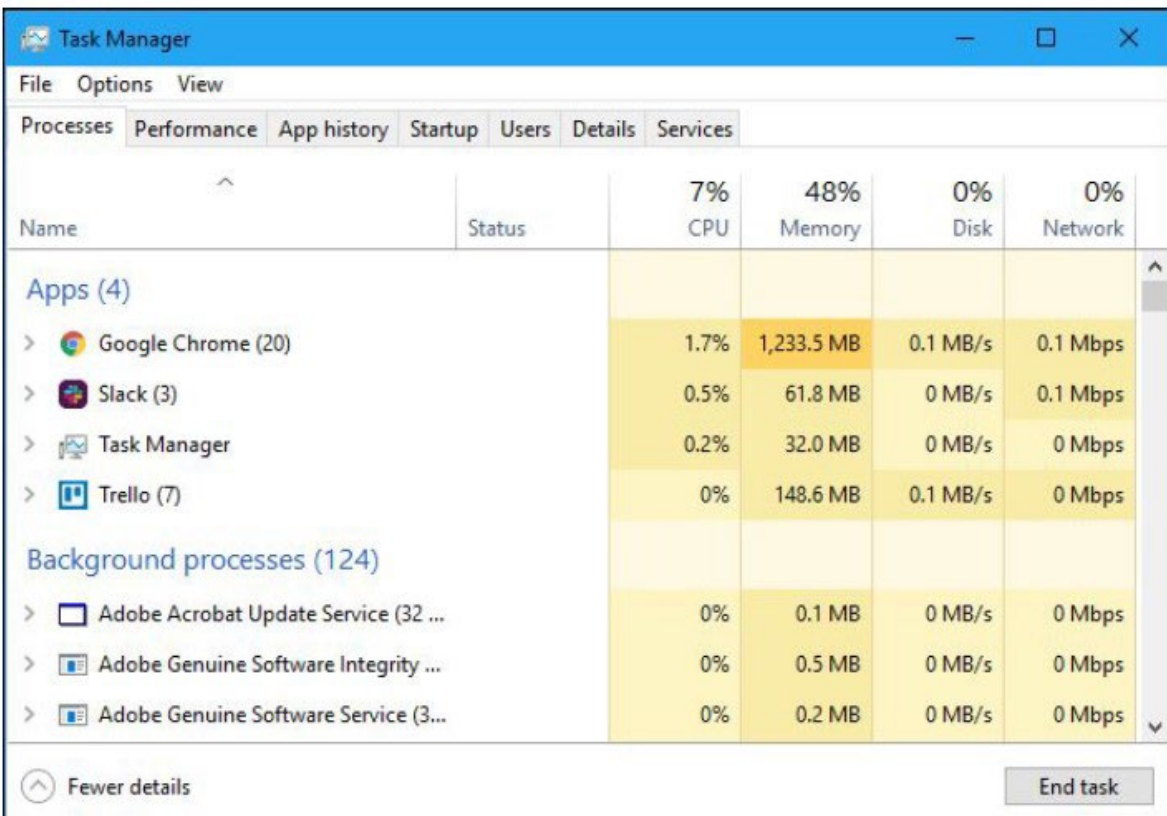

### SERVICES

• Microsoft Windows services, formerly known as NT services, enable you to create long-running executable applications that run in their own Windows sessions. These services can be automatically started when the computer boots, can be paused and restarted, and do not show any user interface.

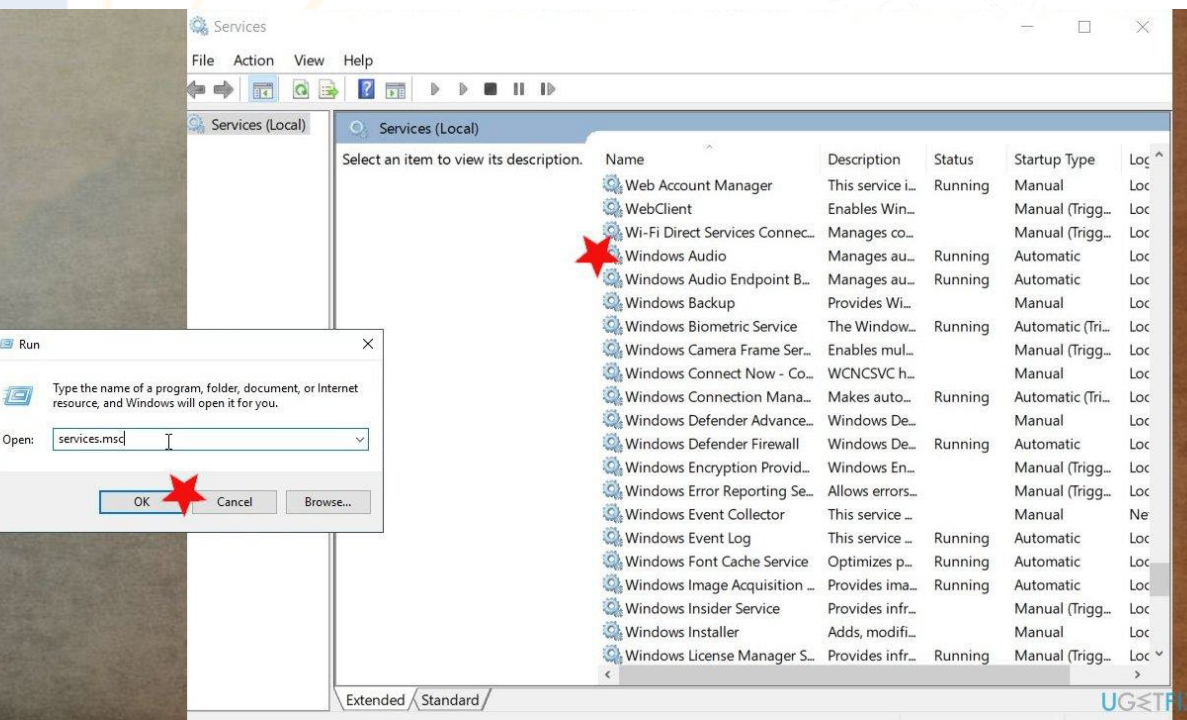

• **winKey + s then type services**

### COMPUTER MANAGEMENT

• Computer Management is a handy console

included in Windows that allows you to view

event logs, partition your hard drive, manage

the devices and services, etc.

• **winKey + s then type computer management**

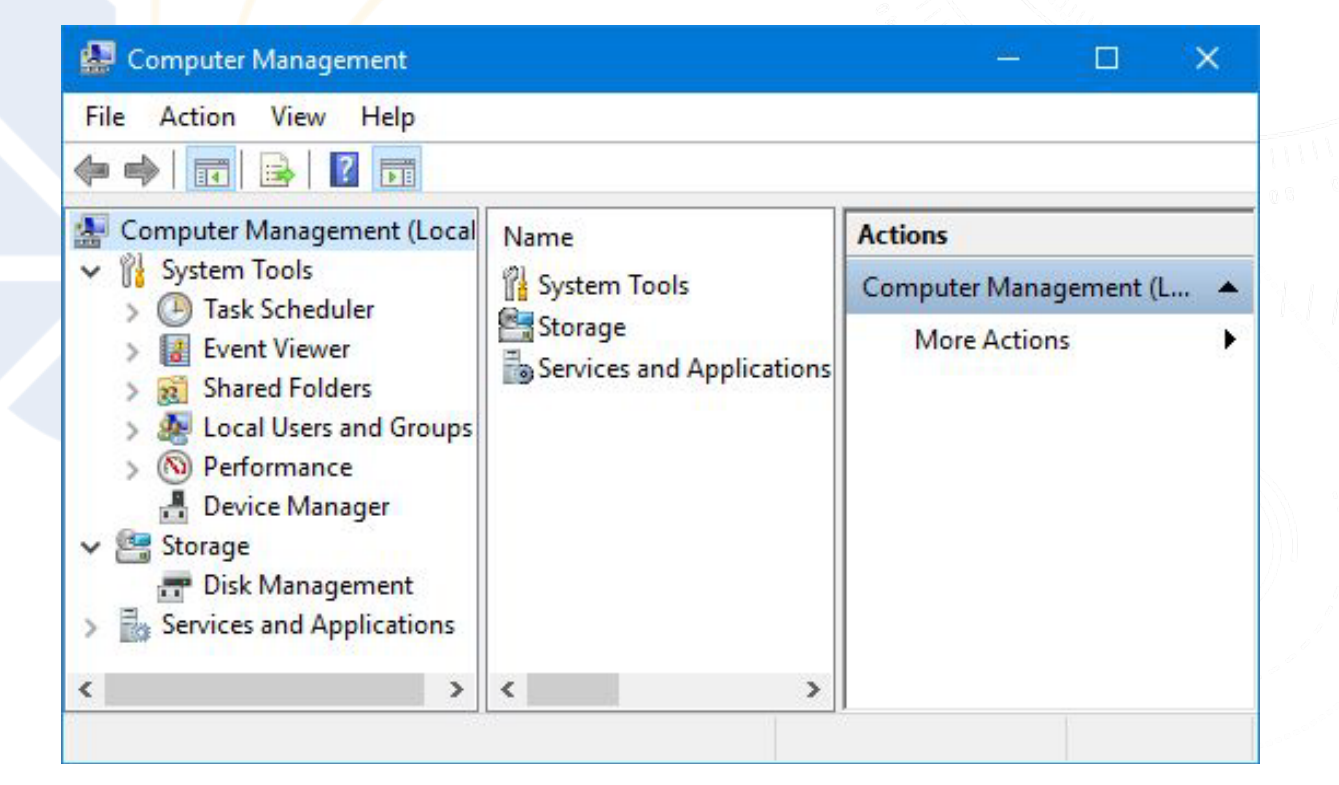

# RELIABILITY HISTORY

**Reliability Monitor** 

• Windows 10 keeps track of errors and system failures, and thanks to this feature, you can easily learn more about specific errors that occurred in the past.

• **winKey + s then type Reliability**

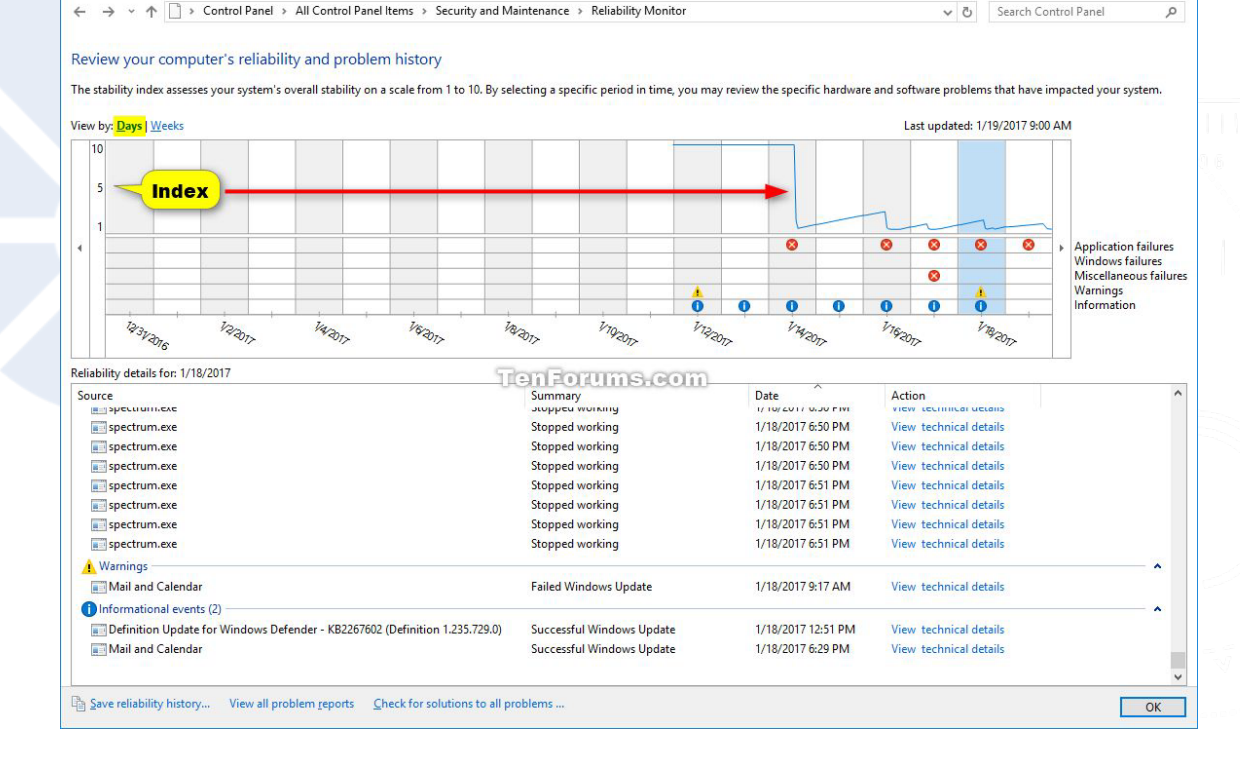

## STEPS RECORDER

• Problem Steps Recorder (PSR) to automatically capture

steps on a computer. Steps Recorder is a combination

keylogger, screen capture, and annotation tool for

Windows. It's used to quickly and easily document

actions made on a computer for troubleshooting

purposes.

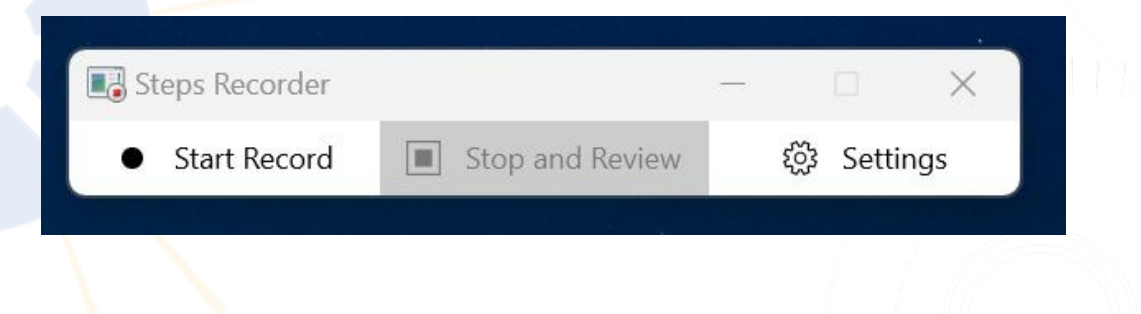

• **winKey + s then type Steps Recorder**

## EVENT VIEWER

• On Windows 10, the Event Viewer is a handy

legacy tool designed to aggregate event logs

from apps and system components into an

easily digestible structure, which you can then

analyze to troubleshoot and fix software or

hardware problems with your computer.

• **winKey + s then type event viewer**

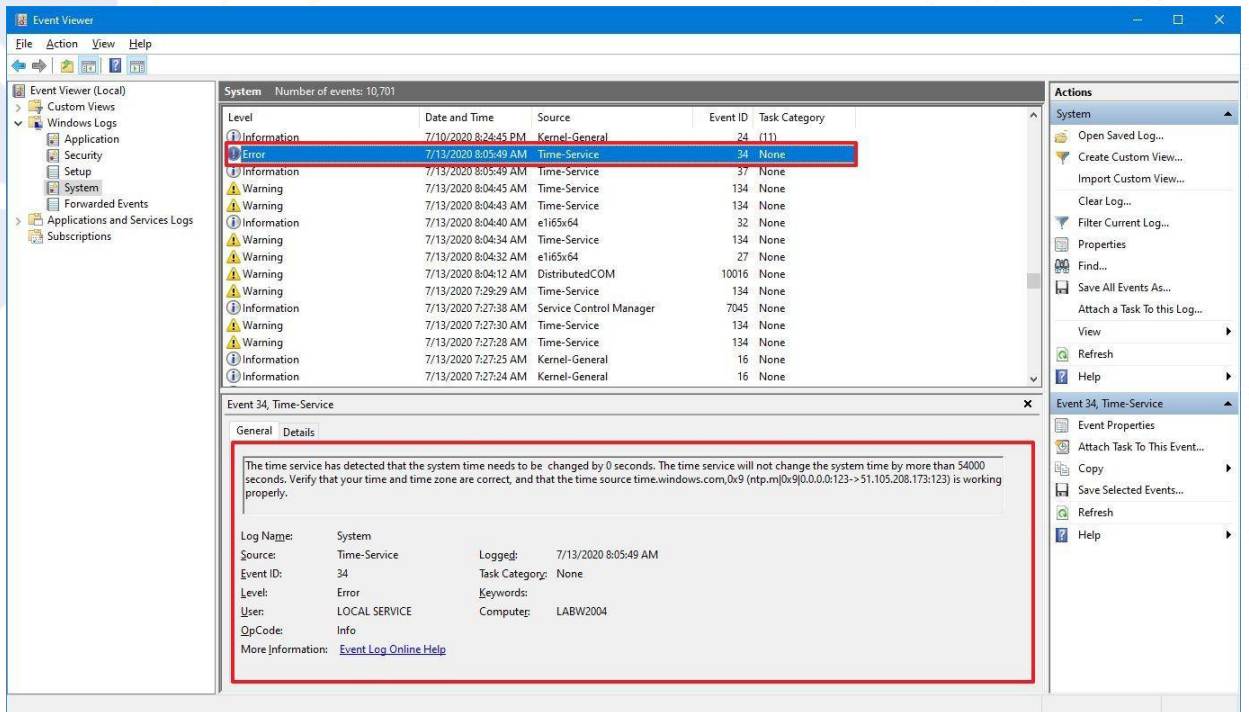

### WINDOWS REGISTRY

• Windows Registry is one of the key

components of the Windows operating system. This hierarchical database contains windows settings, application settings, device driver info and user passwords. When an application is installed, some part of the software is stored in the Registry file, i.e. RegEdit.exe.

• **winKey + r then type regedit**

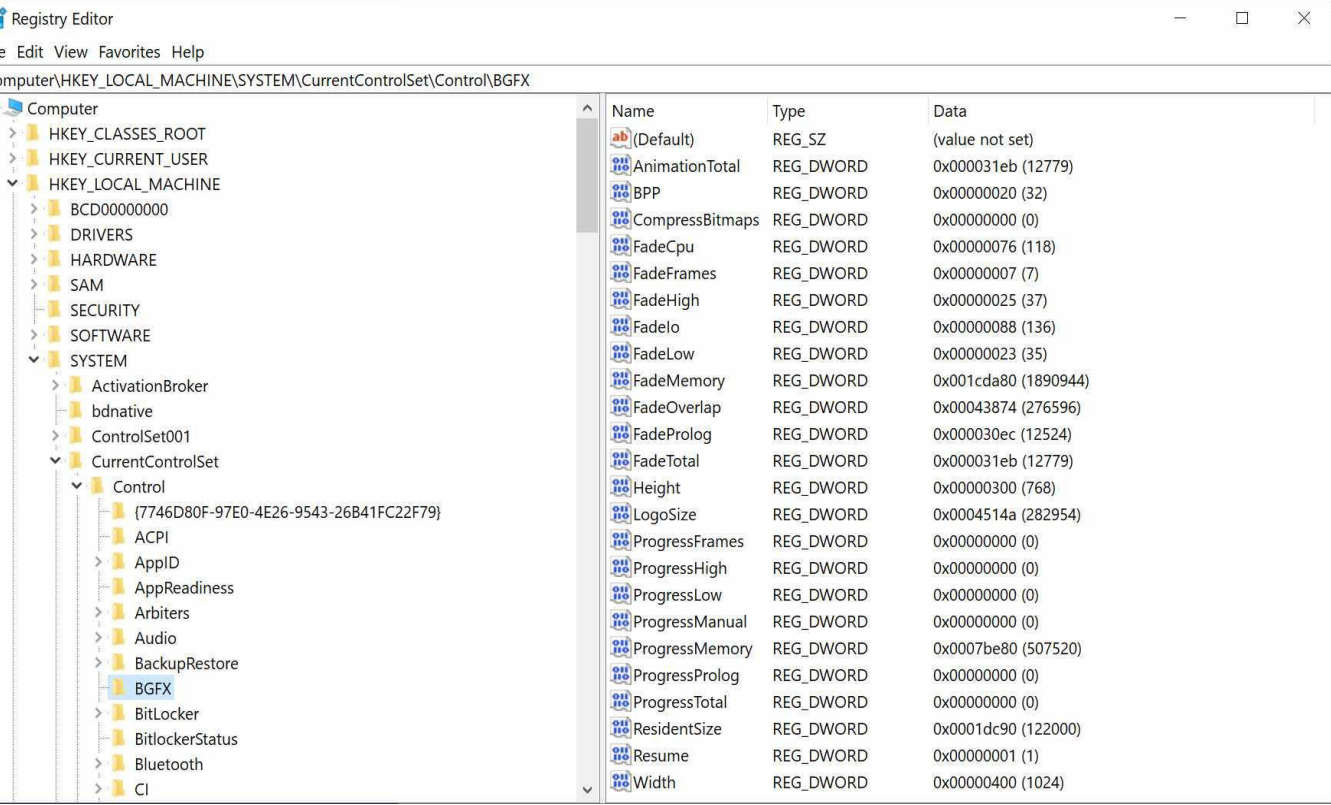

## CYBER ANALYSIS TOOLS

• **Process Hacker <https://processhacker.sourceforge.io/>**

**Process Monitor > <https://learn.microsoft.com/en-us/sysinternals/downloads/procmon>** • **Autorun <https://learn.microsoft.com/en-us/sysinternals/downloads/autoruns>** • **TcpView <https://learn.microsoft.com/en-us/sysinternals/downloads/tcpview>**

#### ASSIGNMENT

### • Watch the video and email 5 new commands you learnt to [jtata@beriteck.com](mailto:jtata@beriteck.com)

• <https://www.youtube.com/watch?v=Jfvg3CS1X3A>